## **Resident NEW Card Application**

- 1. Go to https://northlandferries.co.nz
- 2. Click on "**Resident & Frequent Users**".

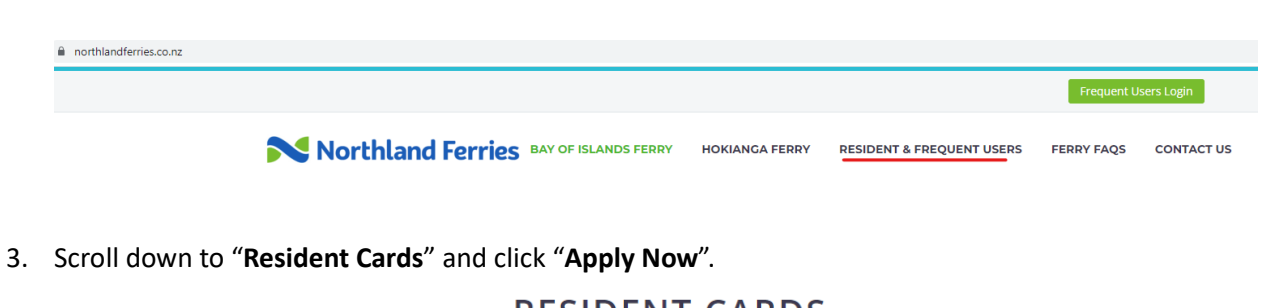

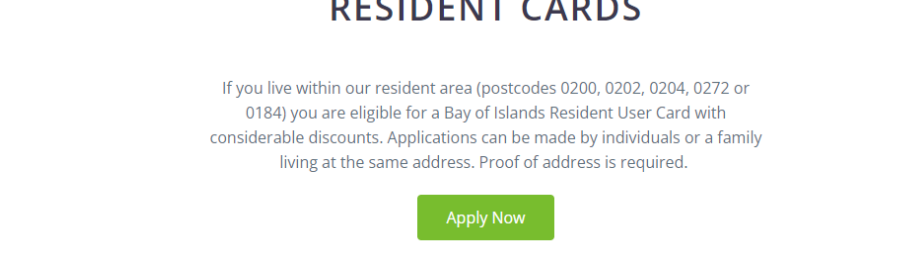

- 4. Take note of documents needed prior to applying for a Resident card as per detailed on the website. You will need:
	- a. Contact details of the Primary Applicant (phone/email)
	- b. Proof of address This would be a bill or statement showing:
		- i. A recent date (within 3 months)
		- ii. Primary Applicant's Name
		- iii. Local address within postcodes: 0200, 0202, 0204, 0272 & 0184

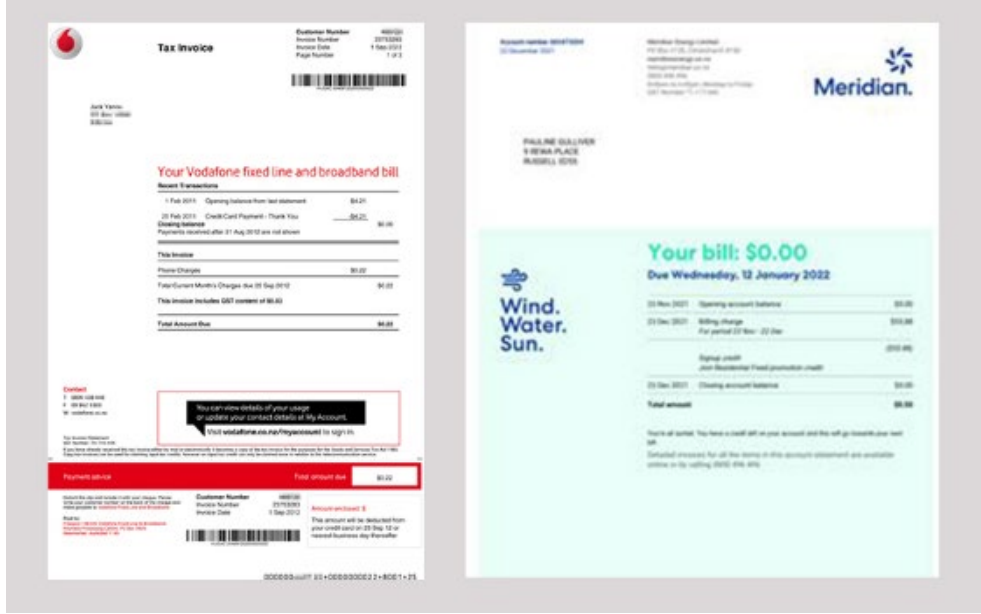

c. A recent photograph of each applicant clearly showing their face and taken against a plain background.

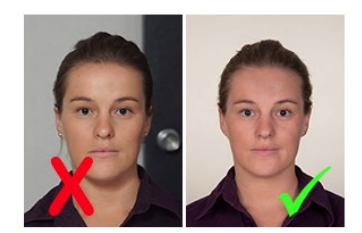

5. Scroll down and Click on "**Apply for a New Resident Card**".

Apply for a New Resident Card

6. Click "**OK**" to acknowledge that you have read eligible postcodes are: 0200, 0202, 0204, 0272 & 0184 and that cards are valid 3 years from the date of issue.

# **Bay of Islands: Resident User Card Application**

Please note, Northland Ferries Resident Cards are provided to residents living within the following postcodes only: 0200, 0202, 0204, 0272, and 0184

Cards are valid for 3 years from the date of issue.

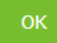

7. To apply for a single card, select "**I am making a single applica�on**" and click "**Next**".

\*1. Would you like to apply for a single card or make multiple applications for family living at the same address?

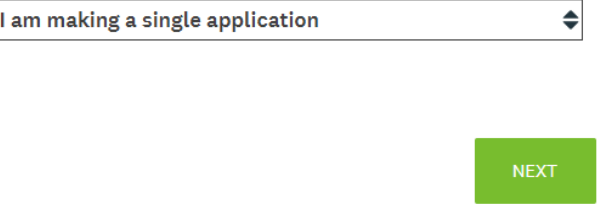

8. Enter First Name & Last Name. Click "**OK**".

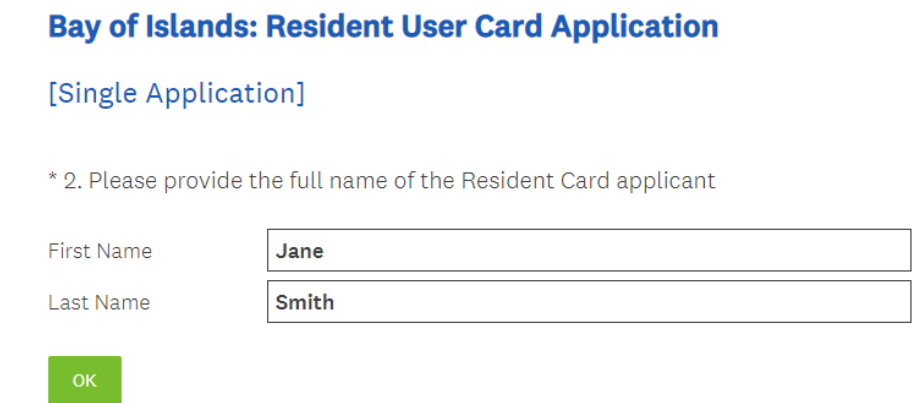

### 9. Enter the main Phone Number. Click "**OK**".

\* 3. Please provide the main phone number of the applicant

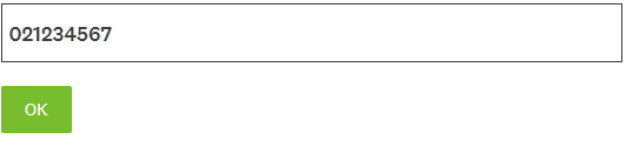

## 10. Enter your Email Address. Click "**OK**".

\* 4. Please provide the email address of the applicant

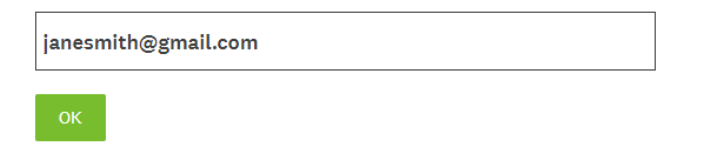

- 11. Enter Postcode. Note eligible postcodes are: 0200, 0202, 0204, 0272 & 0184.
- 12. Enter Full Address. Click "**OK**" and then click "**NEXT**".
- 13. Upload Proof of Address by clicking "**Choose File**". Select file. Click "**OK**". Then click "**NEXT**".

\* 7. Please upload proof of address: (Rates bill, Telephone or Power bill etc).

If completing the form on your phone, you will be given the option to take a photo.

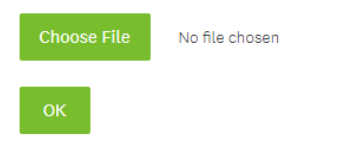

#### 14. Upload a recent Photo by clicking "**Choose File**". Select Image. Click "**OK**". Then click "**NEXT**".

\* 8. Please upload a recent photograph taken within the past 4 weeks. Follow the guide above to avoid delays in processing your application.

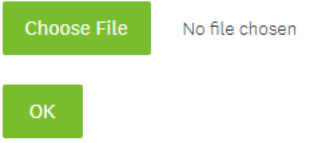

15. Select how you would like to receive your new Resident Card. Note cards are processed within 7-10 working days and sent to the address provided in Step 10. Click "**Done**" to submit and complete the application.

# **Bay of Islands: Resident User Card Application**

## Receiving your new card/s

\* 9. Please select how you would like to receive your new Resident Card/s. Note: cards are processed within 7-10 working days and sent the address provided earlier.

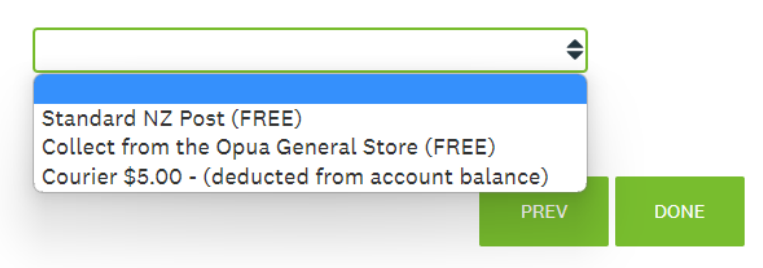

- 16. To apply for multiple applications for family living at the same address, select "I am making **an** application for multiple family members" and click "Next".
- 17. Read the Declaration and click "OK".

## **Bay of Islands: Resident User Card Renewal Application**

#### Declaration

As the primary applicant you must be the legal guardian or have the expressed permission of all those named on this form.

Family applications can only be made for those living at the same address, within postcodes zones 0200, 0202, 0204, 0272, and 0184. Falsify this information could jeopardise your ability to use the ferry in future.

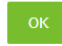

18. Agree to the Declaration in Step 17 by selecting "I Agree". Click "NEXT". Note: you will not be able to proceed further with the application if you select "I Disagree".

\* 2. To proceed, you must agree to the following declaration:

I understand that by making a false declaration could jeopardise my ability to travel on Northland Ferry services in future and agree to supply only information that is true and correct.

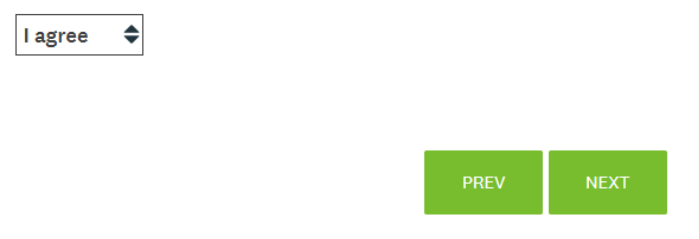

- 19. Enter the Primary Resident Card Applicant's First Name & Last Name. Click "**OK**".
- 20. Repeat Steps 9 to 14.

Yes  $\triangleq$ 

21. Select "Yes" to add an application for another adult living at the same address (max of 4 adults aged 18+ per application). Click "NEXT". If there are no other adults, click "NO" for the option to add details of any children.

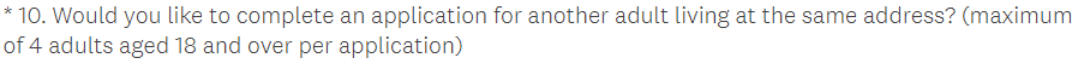

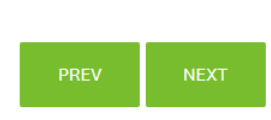

- 22. Repeat Steps 8 to 12 and Step 14.
- 23. Repeat Steps 21 & 22 until all adult applications have been entered.
- 24. Select "NO" when all adult applications for the family have been completed. Click "NEXT".
- 25. Select "YES" if there are applications for any child living at the same address. Otherwise, Select '"**NO**". Click "**NEXT**".

# **Bay of Islands: Resident User Card Renewal Application**

# [Family Renewal] Child Application (5-14 years)

\* 16. Would you like to complete an application for a child living at the same address?

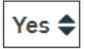

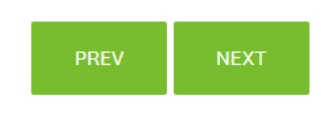

- 26. If "**YES**" was selected, enter Child's Full Name, DOB and upload Child's photograph. Select "YES" for any other additional children otherwise select "NO". Click "NEXT".
- 27. Select your preferred method of receiving your new Resident Cards. Standard NZ Post & Collection from Opua General Store are free. Courier Option incurs a \$5 cost which will be deducted from the account balance. Click "**DONE**".

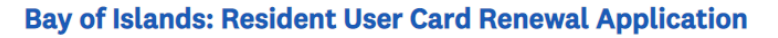

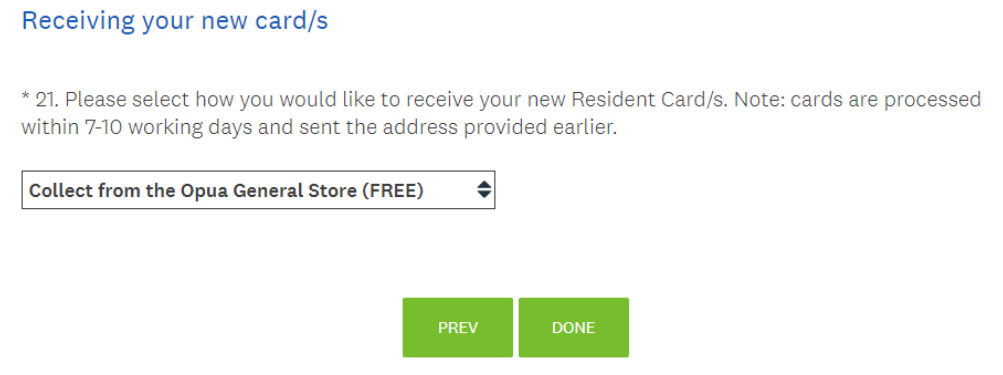

28. Cards are processed within 7-10 working days and sent to address provided in Step 10.